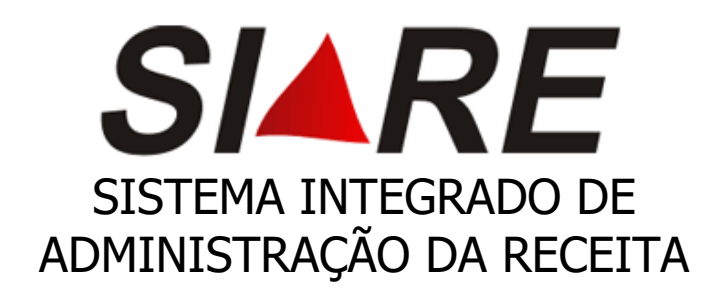

## Passo a passo Comunicação de Término da Escrituração Fiscal

Dezembro/2023

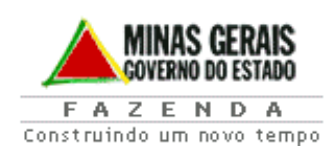

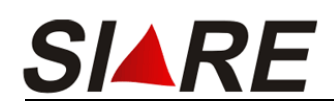

- 1. Acessar o site da SEFAZ MG através do endereço eletrônico <http://www.fazenda.mg.gov.br/>
- 2. Acessar o SIARE (Sistema Integrado de Administração da Receita Estadual);

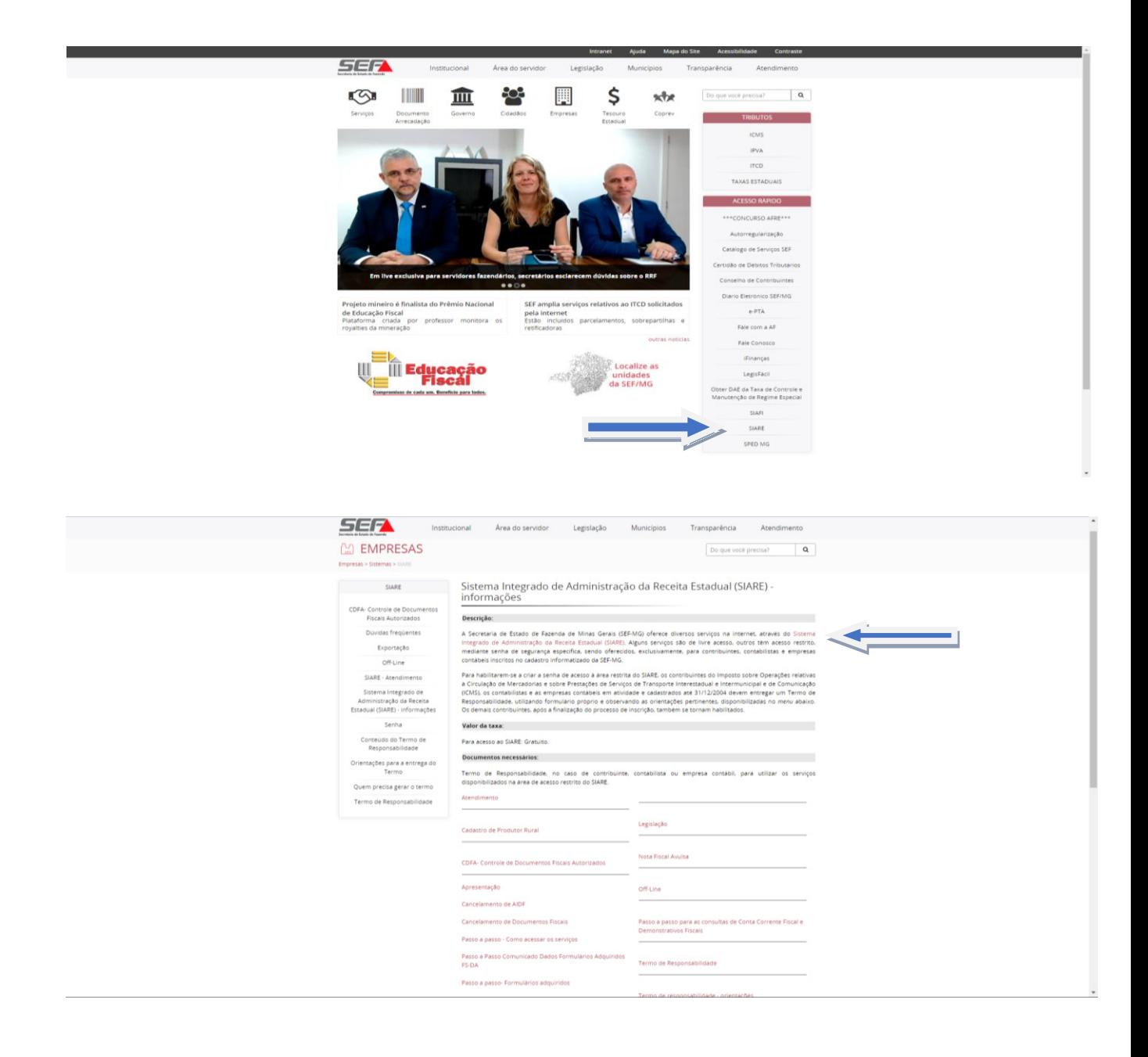

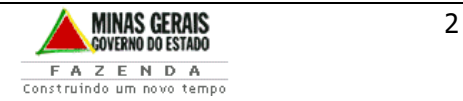

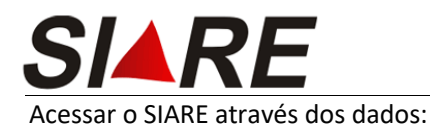

- Contabilista Pessoa Física selecionar usuário Contabilista Pessoa Física inserir o CPF contador e senha.  $\bullet$
- Contabilista Pessoa Jurídica selecionar Gráfica e Outros CNPJ

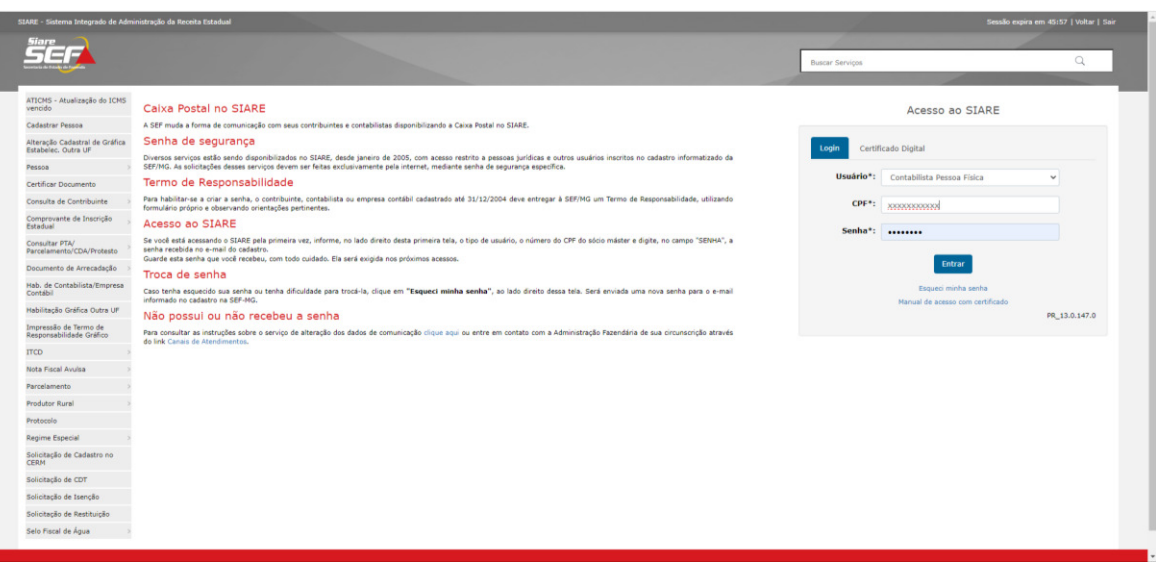

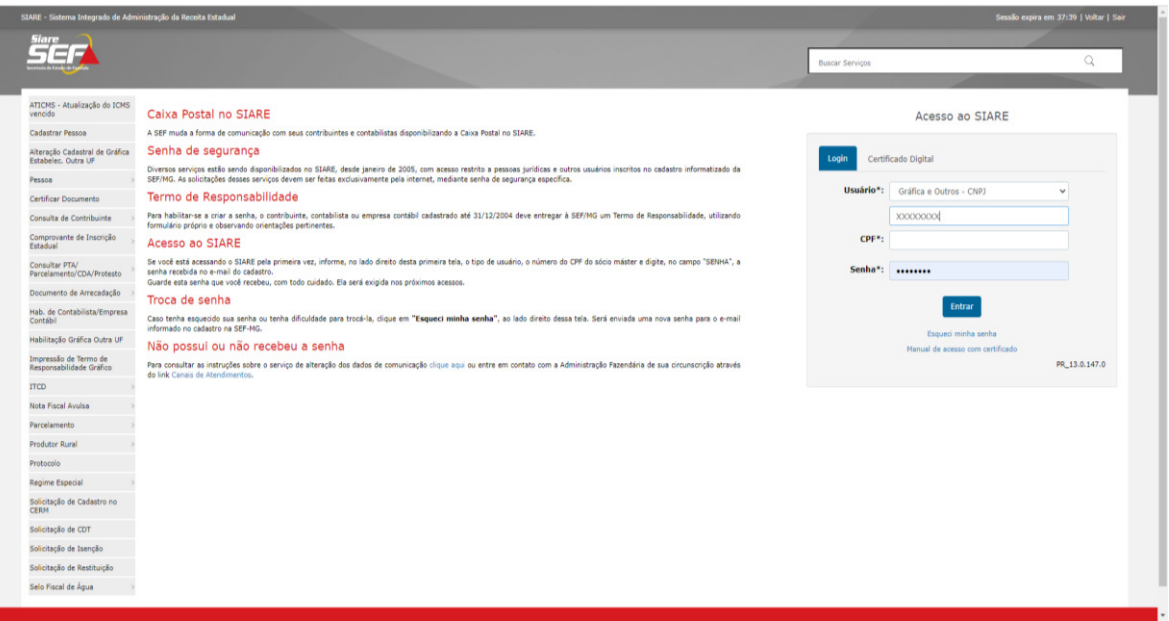

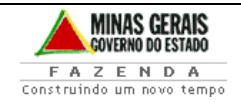

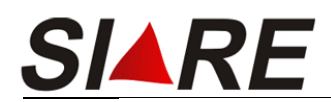

3. Informar a Inscrição Estadual que se deseja encerrar a Escrituração e a data do término e clicar em "Confirmar".

Ressaltamos que mesmo incluindo data retroativa, a data de encerramento será a do dia do **registro.**

Caso queira data retroativa, deverá dirigir à Administração Fazendária referente a circunscrição do contribuinte.

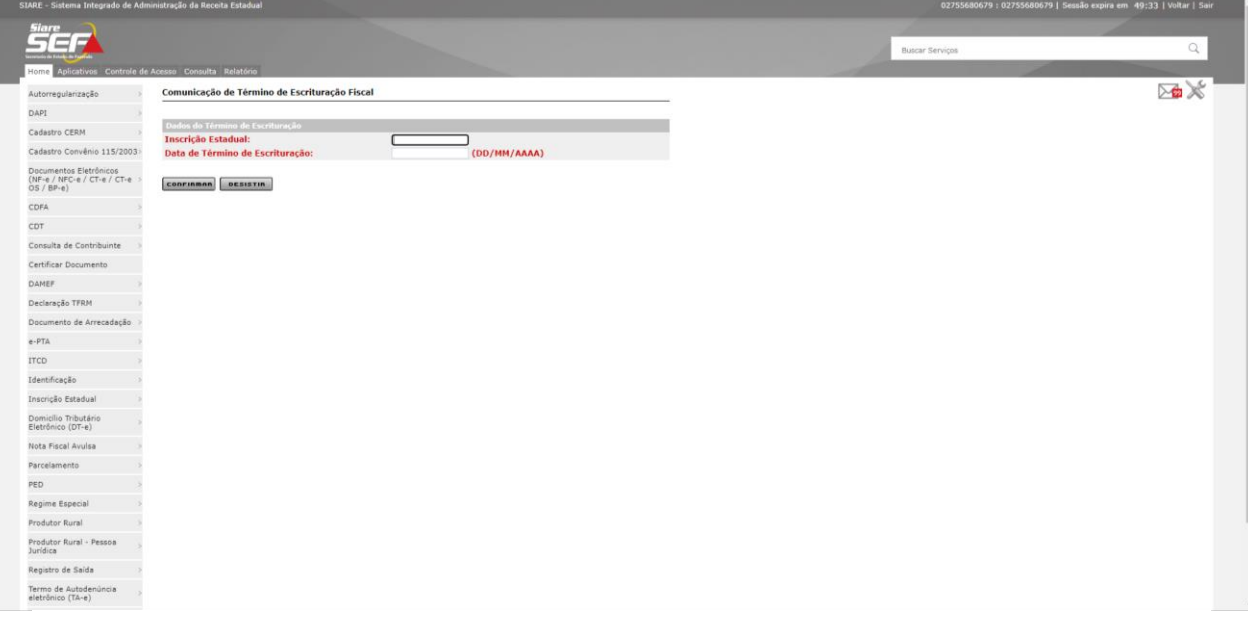

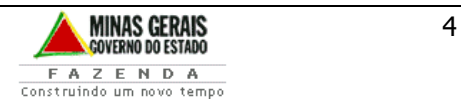